# Static analysis, test coverage, and other 12+ letter words

A tour of ways to find and prevent bugs in PostgreSQL

Peter Eisentraut peter@eisentraut.org [@petereisentraut](https://twitter.com/petereisentraut)

 $meet$ me $\div$ 

PGCon 2014

## Compiler Warnings

- 
- -
	- -
	-
- -

## Compiler Warnings

-Wall

- -Wmissing-prototypes
- -Wpointer-arith
- -Wdeclaration-after-statement
- -Wendif-labels
- -Wmissing-format-attribute
- -Wformat-security

#### Compiler Warnings My options:

- -D\_FORTIFY\_SOURCE=2
- -Wlogical-op
- -Wignored-qualifiers
- -Wmissing-parameter-type
- -Wold-style-declaration
- -Woverride-init
- -Wuninitialized
- -Wunused-but-set-parameter
- -Wno-tautological-compare -Wloop-analysis
- -Wuninitialized
- -Wheader-guard
- -Wlogical-not-parentheses

## **Using -Werror**

```
pgconfigure() {
    ./configure "$@"
    if [ ! -e src/Makefile.custom ]; then
      cat <<E0F >src/Makefile.custom
      COPT = -WerrorE0F
    f_1\mathcal{E}
```
## Compiler Warnings

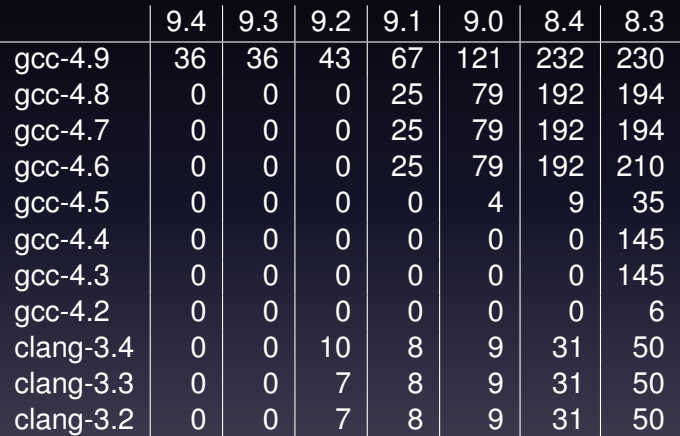

## **Coverity**

## **Coverity**

- <https://scan.coverity.com/>
- 71 commits mentioning Coverity, since 2005
- currently 1501 issues in master

#### Scan Build

#### <http://clang-analyzer.llvm.org/scan-build.html>

#### Scan Build

How to

```
$ scan-build -o $PWD ./configure --enable-cassert ...
$ scan-build -o $PWD make world
...
All of PostgreSQL successfully made. Ready to install.
scan-build: 272 bugs found.
scan-build: Run 'scan-view ...' to examine bug reports.
$ scan-view ...
```
### Scan Build

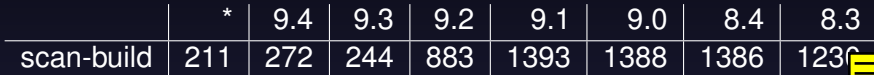

<https://code.google.com/p/address-sanitizer/> <http://clang.llvm.org/docs/AddressSanitizer.html>

How to

```
./configure CC=clang CFLAGS='-O1 -g -fsanitize=address
    -fno-omit-frame-pointer -fno-optimize-sibling-calls'
# or gcc-4.8
make
make check # will crash or not
asan_symbolize.py < log/postmaster.log
```

```
diff -qit a/src/backend/access/common/tupdesc.c
      b / s r c / backend / access / common/ tupdesc . c
index 11c31d8..bf47640 100644
−−− a / s r c / backend / access / common/ tupdesc . c
+++ b / s r c / backend / access / common/ tupdesc . c
@@ −501,12 +507,12 @@
      *<br>* Note: attributeName can be NULL, because the planner doesn't always
       *
f i l l i n v a l i d resname value s i n t a r g e t l i s t s , p a r t i c u l a r l y f o r r e s j u n k
− *
a t t r i b u t e s .
+   * attributes. Also, do nothing if caller wants to re−use the old attname.
− if (attributeName != NULL)
− namestrcpy (& ( att −>attname ) , att ributeName ) ;
− else
+ if (attributeName == NULL)
         MemSet ( NameStr ( att −>attname ) , 0 , NAMEDATALEN) ;
+ e l s e i f ( att ributeName != NameStr ( att −>attname ) )
+ namestrcpy (& ( att −>attname ) , att ributeName ) ;
     att \rightarrow atts tattarget = -1;
     att \rightarrow att cache of f = -1;
```
diff --git a/src/backend/utils/adt/ruleutils.c b/src/backend/utils/adt/ruleutils.c index 74b573b..dffac7c 100644 −−− a / s r c / backend / u t i l s / adt / r u l e u t i l s . c +++ b/src/backend/utils/adt/ruleutils.c @@ —632,7 +632,7 @@ static char \*generate\_function\_name(Oid funcid, int nargs, sz, r + b3z, r @ oversite char + generate\_tunction\_name(O)<br>\* Get the pg\_rewrite tuple for the view's SELECT rule \*/<br>args[0] = ObjectIdGetDatum(viewoid);  $\star$ / − a rgs [ 1 ] = PointerGetDatum ( ViewSelectRuleName ) ; + args [1] = DirectFunctionCall1 (namein, CStringGetDatum (ViewSelectRuleName)) ;  $nulls [0] = '$  ; nulls  $11 = '$ spirc = SPI execute plan ( plan get view rule, args, nulls, true, 2 ); )

[http://pgci.eisentraut.org/jenkins/job/postgresql\\_master\\_sanitize\\_address/390/artifact/src/test/regress/](http://pgci.eisentraut.org/jenkins/job/postgresql_master_sanitize_address/390/artifact/src/test/regress/log/postmaster.log.asan/*view*/)

[log/postmaster.log.asan/\\*view\\*/](http://pgci.eisentraut.org/jenkins/job/postgresql_master_sanitize_address/390/artifact/src/test/regress/log/postmaster.log.asan/*view*/)

```
==22216==ERROR: AddressSanitizer: stack-buffer-overflow on address 0x7fff9b3db294 at
     pc 0x60d5c1 bp 0x7fff9b3da910 sp 0x7fff9b3da908
READ of size 1 at 0x7fff9b3db294 thread T0
    #0 0x60d5c0 in XLogInsert src/backend/access/transam/xlog.c:1049
    #1 0x5d2d3b in doPickSplit src/backend/access/spgist/spgdoinsert.c:1389
    #2 0x5c875a in spgdoinsert src/backend/access/spgist/spgdoinsert.c:2006
    #3 0x5bcc33 in spainsert src/backend/access/spaist/spainsert.c:238
    #4 0xd2518c in FunctionCall6Coll src/backend/utils/fmgr/fmgr.c:1437
    #5 0x57821e in index insert src/backend/access/index/indexam.c:226
    #6 0x8530a8 in ExecInsertIndexTuples src/backend/executor/execUtils.c:1104
    #7 0x87e743 in ExecInsert src/backend/executor/nodeModifyTable.c:274
    #8 0x87db1f in ExecModifyTable src/backend/executor/nodeModifyTable.c:1024
    #9 0x836306 i n ExecProcNode s r c / backend / e xe cuto r / execProcnode . c :377
    #10 0x82fac6 in ExecutePlan src/backend/executor/execMain c:1475
    #11 0x82f8b1 in standard ExecutorRun src/backend/executor/execMain.c:308
    #12 0x82f638 in ExecutorRun src/backend/executor/execMain.c:256
    #13 0xaf58df in ProcessQuery src/backend/tcop/pquery.c:185
    #14 0 xaf4633 in Portal Run Multi src/backend/tcop/pquery.c:1287
    #15 0xaf33c8 in PortalRun src/backend/tcop/pquery.c:816
    #16 0xaed221 in exec simple query src/backend/tcop/postgres.c:1045
    #17 0xaec507 in PostgresMain src/backend/tcop/postgres.c:4004
    #18 0xa00c71 in BackendRun src/backend/postmaster/postmaster.c:4104
    #19 0xa00011 in BackendStartup src/backend/postmaster/postmaster.c:3778
    #20 0 x 9 fc 233 in ServerLoop src/backend/postmaster/postmaster.c: 1569
    #21 0x9f9760 in PostmasterMain src/backend/postmaster/postmaster.c:1222
    #22 0x8caea7 in main src/backend/main/main.c:223
    #23 0x2accb99ca994 in libc start main ??:?
    #24 0x49a66c in start \frac{7}{2}?:?
Address 0x7fff9b3db294 is located in stack of thread T0 at offset 724 in frame
    #0 0x5cd24f in doPickSplit src/backend/access/spaist/spadoinsert.c:678
```
## Valgrind

<http://valgrind.org/>

## Valgrind

How to

```
./configure CFLAGS='-O0 -g' ...
make # COPT='-DUSE VALGRIND'
make install
valgrind --leak-check=yes --log-file=val.log
   pg-install/bin/pg_dump regression >/dev/null
valgrind \
  --trace-children=yes --quiet \
  --track-origins=yes --leak-check=no \
  --read-var-info=yes \
  --suppressions=src/tools/valgrind.supp \
  pg-install/bin/postgres
```
<https://wiki.postgresql.org/wiki/Valgrind>

### **Test Coverage**

- 
- - - -
			- - -

#### Test Coverage

How to

./configure --enable-coverage ... make all make coverage-clean make check MAX\_CONNECTIONS=1 make coverage-html \$BROWSER coverage/index.html

## goto fail

- 
- 
- 
- 
- 
- 
- 
- 
- -
	-
	- - -
			-
		-
	-
- 
- 
- -
	-
- 
- 
- 
- 
- -
- -
- 
- -
	-
	-
	-
	-
- - -
		-
		-
- 
- 
- 
- 
- 
- 

## goto fail

```
diff --git a/src/backend/libpq/pqcomm.c
   b/src/backend/libpq/pqcomm.c
index 605d891..94fd5e6 100644
--- a/src/backend/libpq/pqcomm.c
+++ b/src/backend/libpq/pqcomm.c
@@ -1384,6 +1384,7 @@ pq_putmessage(char msgtype, const
   char *s, size_t len)
   if (msgtype)
       if (internal_putbytes(&msgtype, 1))
           goto fail;
+ goto fail;
   if (PG_PROTOCOL_MAJOR(FrontendProtocol) >= 3)
   {
       uint32 n32;
```
## Other Things to Try

- clang -fsanitize=undefined
- clang -fsanitize=memory
- clang -fsanitize=thread
- [Splint](http://www.splint.org/)
- [PVS-Studio](http://www.viva64.com/en/b/0227/) (Viva64)

## SLOC

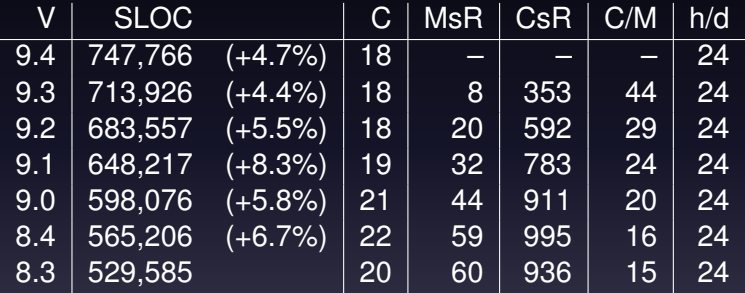

## Summary

- Always build with -Werror
- Let's fix some scan-build problems and scan-build
- Automate Valgrind tests
- Fix ASAN
- Add more tests
- Immediately jump on the bandwagon of every new tool that comes out.